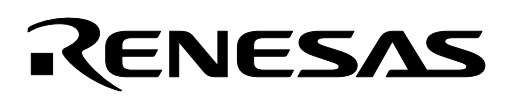

# **M16C/26**

## **Implementing Real Time Clock and WAIT Mode**

#### **1.0 Abstract**

The following article describes the implementation of a low-power, real time clock using the sub-clock circuit with a 32.768 kHz crystal and Wait mode of the M16C/26 microcontroller (MCU).

#### **2.0 Introduction**

This article shows how to use the M16C/26 MCU's WAIT mode and implement a real time clock function on the M16C/26 MCU using a 32.768KHz crystal on the sub-clock circuit.

The Renesas M16C/26 is a 16-bit MCU based on the M16C/60 CPU core. It has multiple peripherals such as 10-bit A/D, UARTs, clock circuits, etc.

There are three oscillator circuits in the M16C/26, which includes a main clock circuit, a sub-clock circuit, and a ring oscillator. After a reset, the MCU always starts running from the main clock, which is usually used in normal operation. The ring oscillator is an internal oscillator, which can be used in case the main clock stops. The sub-clock, which needs to be enabled after reset, is a low frequency clock, that is useful for power reduction and as a low speed clock source for timers and other peripherals. Using a 32.768KHz crystal in the sub-clock circuit, a one-second timer can be generated and a real time clock (RTC) function is easily implemented.

The M16C/26 has two low power modes of operation, STOP mode and WAIT mode. When placed in STOP mode all oscillation circuits are stopped and the MCU remains in the STOP state until an external interrupt or Reset occurs. In WAIT mode, the clock that drives the MCU core logic, BCLK, is switched from the main clock to the sub-clock circuit to lower power consumption. The peripheral clocks can be stopped, but not the sub-clock oscillator divided by 32 (fc32), to further lower power consumption. Similar to STOP mode, an interrupt or a reset is required to exit from WAIT mode.

A demo program for the MSV30262-SKP was developed to show the RTC-WAIT implementation.

## **3.0 Real-Time Clock Setup and Implementation**

#### **3.1 Sub-Clock Block and Hardware**

[Figure](#page-1-1) 1 shows the block diagram of the M16C/26 clock generating circuit. Figure 2 shows examples on how to wire the sub-clock pins to a crystal or an oscillator. The sub-clock circuit generates two signals internally, fc and fc32 (fc/32), and can be used as a clock source for the different M16C/26 MCU peripherals. A 32.768KHz crystal is connected to the sub-clock pins on the MSV30262 Board.

<span id="page-1-0"></span>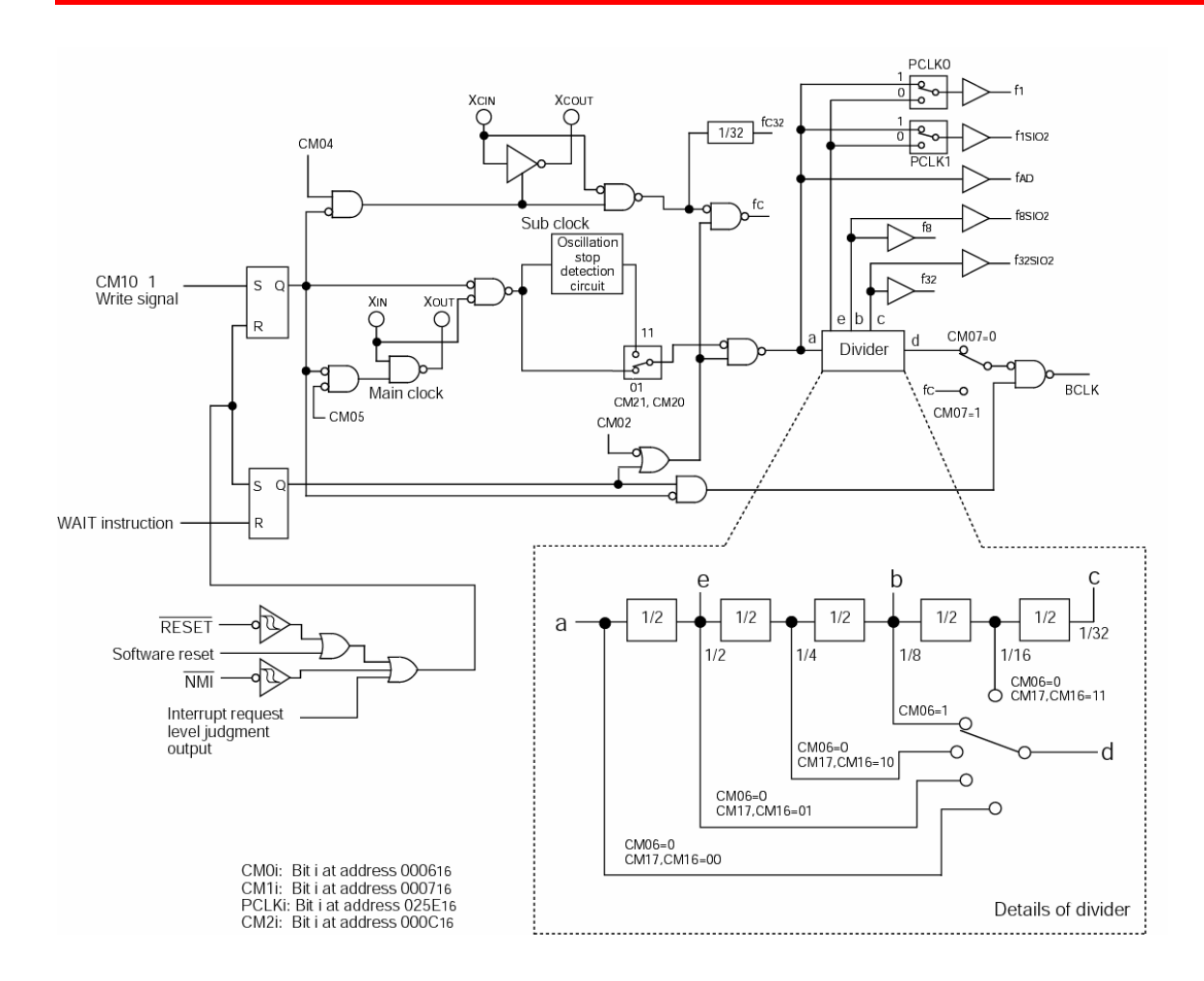

**Figure 1 M16C/26 Clock Circuit Block Diagram** 

**RENESAS** 

<span id="page-1-1"></span>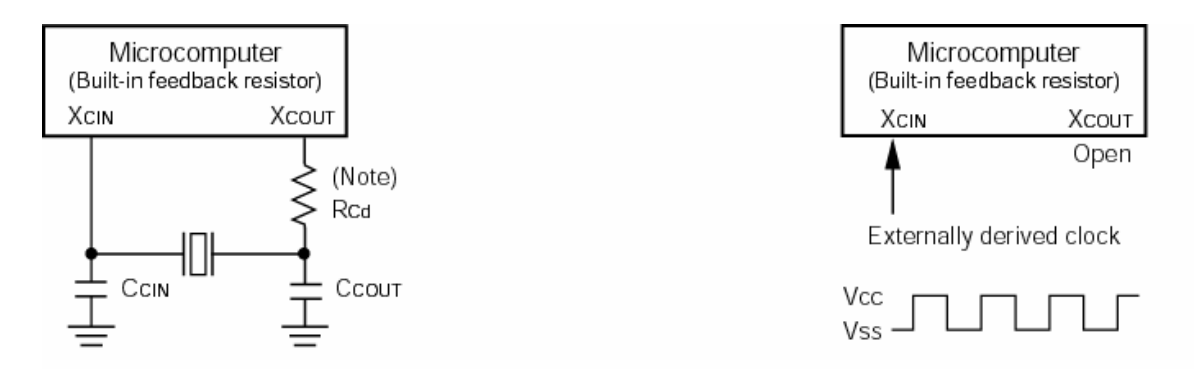

Note: Insert a damping resistor if required. The resistance will vary depending on the oscillator and the oscillation drive capacity setting. Use the value recommended by the maker of the oscillator. Also, if the oscillator manufacturer's data sheet specifies that a feedback resistor be added external to the chip, insert a feedback resistor between XCIN and XCOUT following the instruction.

#### **Figure 2 Connecting to Sub-clock Pins**

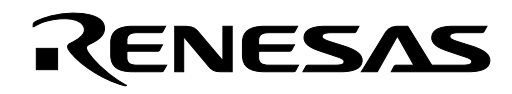

#### **3.2 Enabling the Sub-clock Circuit**

As mentioned earlier, the sub-clock oscillation circuit is disabled after reset. To be able to use the sub-clock circuit, it needs to be enabled. The steps necessary to enable the sub-clock circuit are listed below and followed by sample code listing used in the demo.

1. Change Ports 8 6 (XCin) and 8 7 to inputs.

```
// Start the 32Khz crystal sub clock<br>
pd8_7 = 0; // setting GPI
                        pd8_7 = 0; // setting GPIO to inputs (XCin/XCout) 
 pd8_6 = 0;
```
2. BDisable protection of clock control register.

 $\text{proc0} = 1$ ;  $/*$  Unlock CM0 and CM1  $*/$ 

3. Enable sub-clock circuit.

 **cm04 = 1;** // Start the 32KHz crystal

4. Enable protection of clock control register.

**prc0 = 0;** // Lock the System Clock Control Register

#### **3.3 Setting up the Real Time Clock Timer**

Now that we have enabled the sub-clock circuit, we need to setup the second timer that will run the real-time clock function. As mentioned above, the sub-clock circuit generates fc and fc32. fc is the frequency of the crystal or oscillator connected to the sub-clock pins. On the other hand, fc32 is fc divided by 32. On the MSV30262 Board, a 32.768 KHz crystal is connected between Xcin and Xcout, making fc equal to 32.768KHz. The frequency fc32 then becomes, 1.024KHz.

A sample code, used in the demo, on setting up a timer (i.e. Timer B1) on the M16C/26 as the real-time clock timer is shown below.

```
 /* Configure Timer B1 - RTC (second) timer*/ 
\text{tb1mr} = 0 \text{xc0}; // Timer mode, fc32 (32.768KHz/32 = 1024Hz)
\text{th1} = 1023; // Set the counter to interrupt every second (1s = 1024 (0-1023) count).
```
Timer B1 is used in timer mode with fc32 as the clock source. In Timer mode the timer will count down every fc32 from a preset value (tb1) until it underflows. When the timer underflows it will generate an interrupt request and reload the preset value into the count register. It will then begin counting down again.

To generate a 1-second timer, Timer B1 count (tb1) must be set to count 1024 (1 second x fc32). But since the counter goes to 0, setting tb1 to 1023 will generate a 1024 count. The demo uses a 1 second timer but it can be setup as a 1-minute timer by setting tb1 to 61440 (60 seconds x fc32).

Once the timer is setup, setting the start flag (i.e. tb1s) to 1 will start the timer running. For the demo, the timer was not started until the clock has been preset.

#### **3.4 The Real-time Clock Interrupt Routine**

An interrupt is generated, every second, every time our timer underflows. And so, time must be calculated every time this interrupt routine is called. A sample code that calculates time in military time format is shown below.

```
/***************************************************************************** 
Name: The int
Parameters: None 
Returns: None 
Description: This is the RTC timer, Timer B1, interrupt routine. It is called 
         every second. 
*****************************************************************************/ 
void rtc_int(void) 
{ 
       unsigned int i; 
       /* time calculation (in military time mode) */ 
       if (++second \ge 60)second = 0;
               if (+ + minute >= 60}
                       minute = 0; 
                       ++hour; 
                      if (hour > 23)
                              hour = 0; 
 }
        }
```
To tell the C compiler that the routine is an interrupt routine, a **'# pragma interrupt /B irq\_rtn'** must be defined and where irq rtn is the routine to be processed when the interrupt is generated. A sample definition used in the demo, and can be found in rtc.c, is shown below.

```
/* interrupt routine used for rtc - vectors modified in sect30_rtc.inc */ 
#pragma INTERRUPT /B rtc_int
```
To be able to jump to this **rtc\_int** routine, the M16C/26 MCU needs to know its vector address. The vector is set in an include file, **sect30.inc** (in the demo, sect30 rtc.inc). Please see sample snippet below used in sect30 rtc.inc on how to setup the interrupt vector for our real time clock timer.

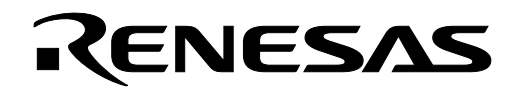

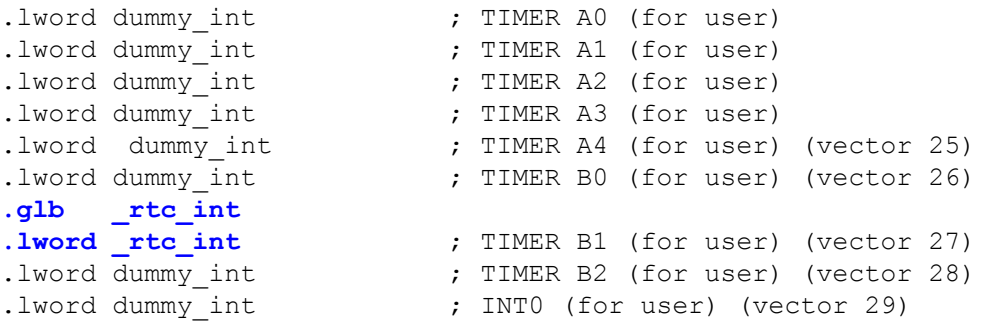

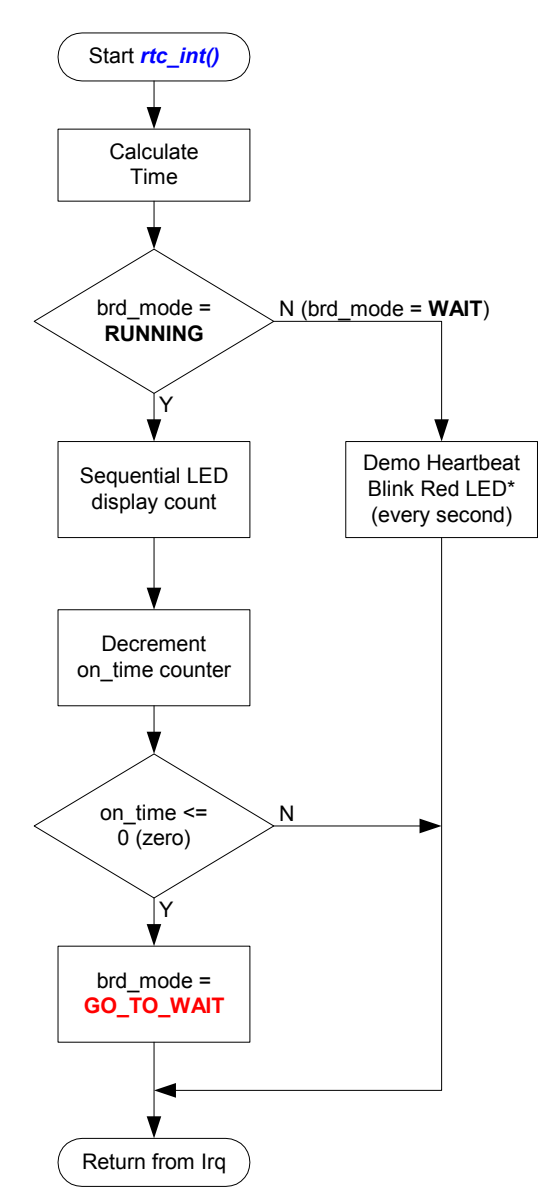

#### **NOTE:**

- 1. Functions called are in blue letters. See **rtc.c** for details.
- 2. Board mode are shown in red letters.
- 3. Blinking Red LED is to show that a program is running.

#### **Figure 3 Real-time clock timer (Timer B1) interrupt routine, rtc\_int(), flowchart**

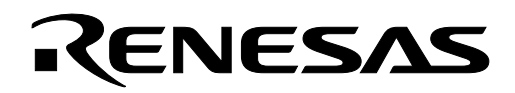

#### **3.5 WAIT Mode and Real-time Clock**

In many applications the real-time clock is required to operate under very low power conditions. This can be accomplished by using a timer and the fc32 clock as the count source. The fc32 clock allows very low power operation by allowing the MCU to operate in WAIT mode with all peripherals except those supplied with the fc32 clock to be disabled.

In the demo, the real-time clock timer B1 is used in Timer mode to generate an interrupt every second. After the interrupt routine is serviced, the M16C/26 goes into WAIT mode. Every second, the real-time clock timer B1 interrupt occurs and triggers the M16C/26 out of WAIT mode, the timer B1 interrupt routine is serviced, and then, the M16C/26 goes back to WAIT mode. As a note, an interrupt (or a reset) is required to bring the M16C/26 back from a WAIT mode and so ensure that interrupts are enabled and the interrupt routine is set.

#### **3.6 Entering WAIT Mode**

When the WAIT instruction is executed, the BCLK stops and the M16C/26 go into WAIT mode. If the WAIT Peripheral Function Clock Stop bit, CM02, is set the peripheral device clocks are also stopped. The oscillation circuits continue to operate in WAIT mode. To minimize power requirements, the sub-clock can be selected as the system clock and the main clock oscillation circuit is stopped. When the sub-clock is selected as the system clock, the Peripheral Function Clock Stop bit should not be set to 1. The basic steps to enter WAIT mode are shown below.

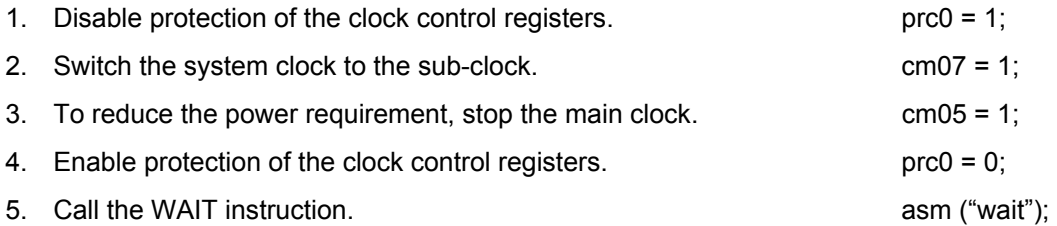

In the demo, the wait setup() function routine, shown below, makes the preparation for WAIT mode but does NOT execute the WAIT instruction. The WAIT instruction is executed in the main() loop List 1. For demo purposes, aside from the real-time clock timer interrupt, another interrupt (a key input interrupt) was added to allow the M16C/26 to exit WAIT mode. Pressing one of the three user pushbuttons S2, S3, or S4 on the MSV30262 Board generates a key input interrupt. The key input interrupt routine (wakeup int()) must also be defined similar to the real-time clock timer B1 interrupt routine.

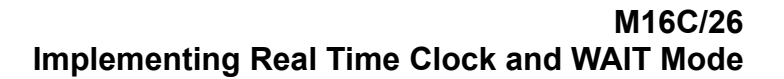

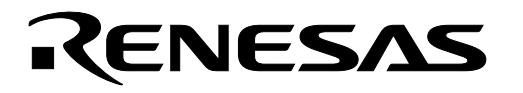

```
/***************************************************************************** 
Name: wait setup
Parameters: None<br>Returns: None
Returns:
Description: This prepares the MCU to enter wait mode. The application/demo runs 
             and after a preset period, goes into wait mode. 
             Aside from the real-time clock timer B1, the MCU can come out of 
              wait mode by user intervention: pressing one of the three user 
              pushbuttons S2-S4 (key input irq). 
              The key input irq to wake MCU must be set prior to wait mode so 
              it can be used to wakeup the MCU. This is disabled in the wakeup 
              interrupt routine. 
  *****************************************************************************/ 
void wait_setup(void) 
{ 
        /* save power */ 
ALL LED OFF; \frac{1}{2} // all LEDs off
       disp ctrlw(LCD CLEAR); // clear LCD
       /* enable key input irq */ 
       asm("FCLR I"); \frac{1}{2} // disable interrupts<br>kupic = 6; // enable kev-input i
                                  \frac{1}{2} enable key-input irq
       asm("FSET I"); \frac{1}{2} // enable interrupts
       /* Switch to XCin and then turn Xin off before going to wait mode */ 
      \text{proc0} = 1; // unlock CM0
       cm07 = 1; // Switch from Xin to XCin
        cm05 = 1; // Stop Xin 
      \text{prc0} = 0; \frac{1}{2} // lock CM0
       /* set our board mode to wait */brd mode = WAIT;
}
```
**WARNING:** The WAIT instruction should never be called from within an interrupt handler. Calling a WAIT instruction within an interrupt routine may cause unexpected clock or MCU behavior. Ensure that the interrupt that will allow the M16C/26 MCU to exit is enabled. Otherwise, the MCU will be stuck in WAIT mode.

```
while(1){ \frac{1}{2} // infinite loop
 if (brd_mode == RUNNING){ // in RUNNING mode? 
 led_display(disp_count); // display current count 
 if (temp_sec != second){ // LCD is to be updated every second
only 
                    display(0, "RTC Time"); // RTC Header
                    disp time(2); // current time
                    temp sec = second; }
```
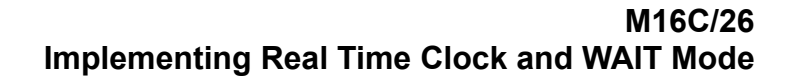

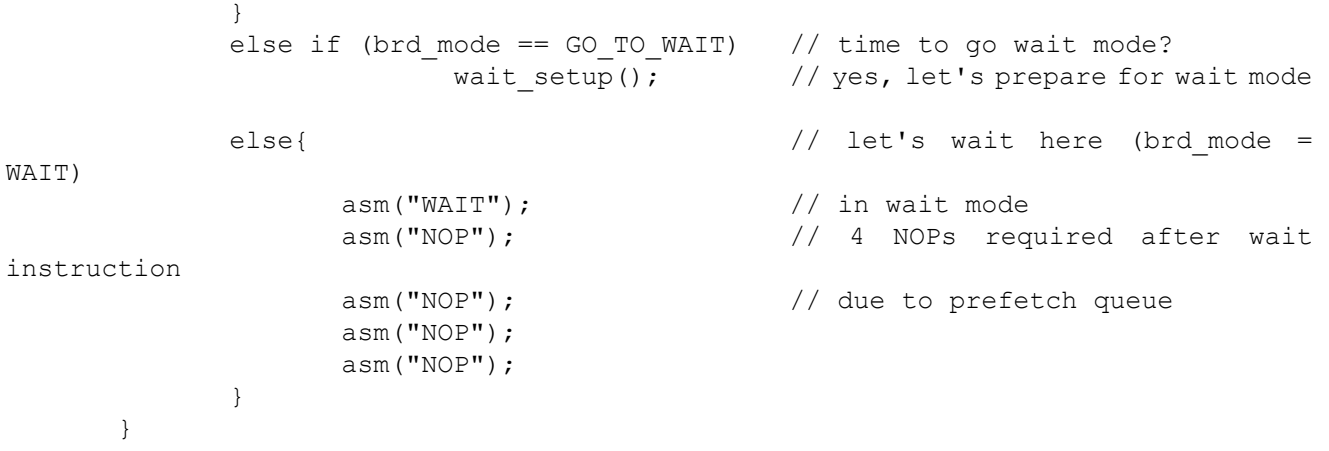

#### **List 1 Executing a Wait Instruction**

#### **3.7 Exiting WAIT mode**

ENESAS

The MCU will exit WAIT mode when an interrupt or a reset occurs. After exiting WAIT mode the MCU will enter the interrupt service routine for that interrupt. After completion of the service routine the MCU will return to the instruction following the WAIT instruction.

In the demo, there are two interrupts that will allow us to exit WAIT mode. One is the RTC interrupt service routine which occurs every second. The second is using a key-input interrupt by pressing one of the three user pushbuttons. The RTC interrupt is enabled during initialization and always remain enable. The key-input interrupt is enabled in the wait setup() routine before the WAIT instruction is executed.

#### **4.0 The RTC (and Wait) Demo Program**

The RTC-Wait demo program implemented all the topics discussed earlier. For demo purposes, the MSV30262 Board was used. Like any other clock, the current time must be preset before running the clock. The clock is displayed on the LCD and the LED's are blinking sequentially. After 10s, the LCD and LED's are switched off to lower power consumption. Every second, as the real-time clock timer B1 interrupt is generated, the Red LED is blinked so that it's visible that a program is running. Pressing one of the user pushbuttons S2, S3, or S4, will display the current time on the LCD and blink the LED's sequentially for 10s.

#### **4.1 Setting Initial Time**

After the RTC-Wait program has been downloaded, run the program. Banners are displayed and then Set Hour will be displayed on the LCD. Pressing S2 will increment the hour while pressing S3 will decrement the hour. After the hour has been set, press S4 to set the minutes. Similar to setting the hour, pressing S2 will increment minutes and pressing S3 decrements minutes. After minutes have been set, pressing S4 will start the clock. Preset time is displayed on the LCD and the LED's will be blinking sequentially. After 10s, LCD will be blank and the heartbeat Red LED blinks every second.

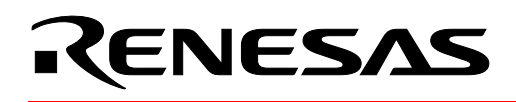

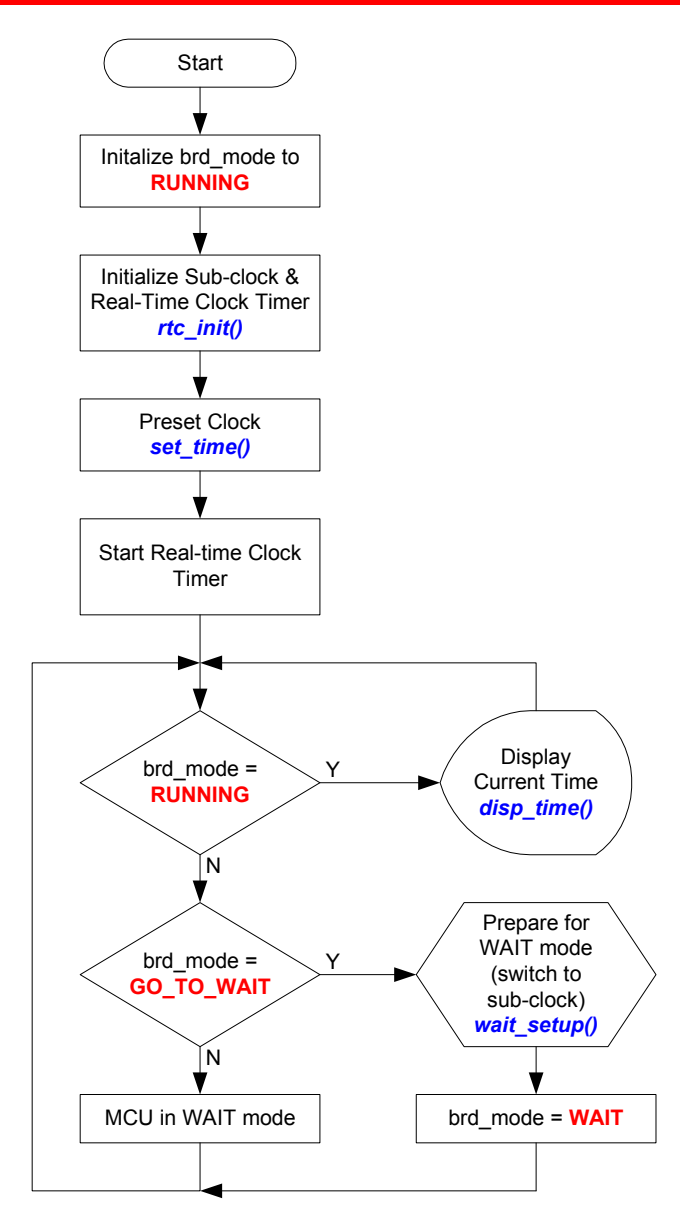

#### **NOTE:**

1. Functions called are in blue letters. See **rtc.c** for details.

2. Board mode are shown in red letters.

**Figure 4 RTC-Wait Demo Program Flowchart** 

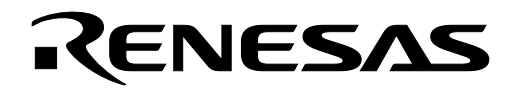

#### **4.2 Displaying Current Time on LCD**

Pressing any of the user pushbuttons S2, S3, or S4, will display the current time on the LCD and cause the sequential blinking of the three LED's for 10s.

#### **5.0 Conclusion**

Real-time clock function is easily implemented in the M16C/26 MCU using any of its eight 16-bit timers. Some real-time clock function requires power conservation and can also be accomplished with the M16C/26 MCU by using WAIT mode.

#### **6.0 Reference**

#### **Renesas Technology Corporation Semiconductor Home Page**

http://www.renesas.com

#### **E-mail Support**

support\_apl@renesas.com

#### **Data Sheets**

• M16C/26 datasheets, M30262eds.pdf

#### **User's Manual**

- M16C/20/60 C Language Programming Manual, 6020c.pdf
- M16C/20/60 Software Manual, 6020software.pdf
- Interrupt Handler App Note, M16C26 Interrupt Handlers in C.doc
- MSV30262-SKP Users Manual, Users\_Manual\_MSV30262.pdf

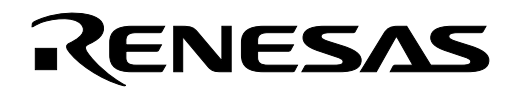

## **7.0 Software Code**

The rtc.c code used in the demo program is shown below. The whole source code/TM project for the RTC-WAIT demo can be requested from the your Renesas representative.

```
/********************************************************************** 
* 
* File Name: rtc.c 
* 
     Content: Real Time Clock (RTC) functions for M16C that includes setting
              initial time, displaying time, RTC, and wakeup interrupt routines.
* 
     Revision 1.1 2003-02-21
***********************************************************************/ 
#include "..\common\sfr262.h" // M16C/26 special function register definitions 
#include "..\common\skp26.h" // MSV30262-SKP function definitions 
#include "rtc.h" // RTC function definitions 
/* interrupt routine used for rtc - vectors modified in sect30_rtc.inc */ 
#pragma INTERRUPT rtc_int
#pragma INTERRUPT wakeup_int 
#define RUN TIME 10 // preset demo run time before going into wait mode -
in seconds 
int hour, minute, second; // clock variables
char on time; \frac{1}{2} // demo run time and sleep time
char brd mode; // Mode:
                             // Running - RTC displayed on LCD, LEDs flashing sequentially
                             // Go to Wait - Preparation for wait mode 
                             // Wait - No LCD and LEDs, RTC Running 
const char num to char[10] = {'0','1','2','3','4','5','6','7','8','9'};
extern char disp count;
/***************************************************************************** 
Name: init_rtc 
Parameters: none 
Returns: none 
Description: Initialize the real-time clock (RTC). 
*****************************************************************************/ 
void init_rtc(void){ 
   /* Change XCin and XCout to inputs and start the 32Khz crystal sub clock */ 
  pd8 7 = 0; // setting GPIO to inputs (XCin/XCout)
   pd8_6 = 0; 
  \text{proc0} = 1; // Unlock CM0 and CM1
  cm04 = 1; // Start the 32KHz crystal prc0 = 0; // Lock the System Clock Control Register
```

```
 /* Configure Timer B1 - RTC (second) timer*/ 
  tb1mr = 0 \times 0; // Timer mode, fc32 (32.768KHz/32 = 1024Hz)
  tb1 = 1023; // Set the counter to interrupt every second (1s = 1024 (0-1023) count).
} 
/***************************************************************************** 
Name: set time
Parameters: none 
Returns: none 
Description: Presets clock and starts clock (RTC). 
*****************************************************************************/ 
void set_time(void){ 
       char set_flag = 1; \frac{1}{4} variable to go to next setting by pressing S4
                                   // 1 - set hour, 2 - set minute, 3 - run RFC/* initialize clock variables */ 
       hour = 0;
       minute = 0;
       second = 0;while (set flag < 3) {
              /* set Hour */ 
              if (set flag == 1){
                     if(!S_S2){ // incrementing variable everytime S2 is pressed 
                             while(!S_S2); \frac{1}{2} // wait for S2 to go back up
                             if (++hour > 23) // max hour 12 (12 PM) 
                                   hour = 0;disp time(2);
 }
                     if(!S_S3){ // decrement variable everytime S3 is pressed 
                            while(!S S3); \frac{1}{2} // wait for S3 to go back up
                            if (- - \text{hour} < 0) // min hour 0 (0 AM)
                                  hour = 23; disp_time(2); 
 }
                     if (!S S4){ // move to next setting (minutes) if S4 is pressed
                             while(!S_S4); \frac{1}{2} // wait for S4 to go back up
set_flag = 2; \sqrt{ } set minutes
 }
 } 
              /* set Minutes */ 
              if (set flag == 2) {
                      display(0, "Set Min "); // display Set Minute 
                     if(!S_S2){ // incrementing variable everytime S2 is pressed 
                            while(!S S2); \frac{1}{2} // wait for S2 to go back up
                            if (+ +minute > 59) // max minute 59
                                    minute = 0; 
                            disp time(2);
 }
```
RENESAS

```
if(!S_S3){ // decrement variable everytime S3 is pressed 
                             while(!S_S3); // wait for S3 to go back up 
                             if (--minute < 0) // min minute 0 
                                    minute = 59; 
                             disp time(2);
 }
                      if (!S_S4){ // move to next setting (run RTC) if S4 is pressed 
                             while(!S_S4); \frac{1}{2} // wait for S4 to go back up
\texttt{set\_flag} = 3; // run RTC
 }
 } 
        } 
       /* clock has been preset, start RTC */ 
       tbls = 1;
       /* set on time */on time = RUN TIME;
} 
/***************************************************************************** 
Name: disp_time 
Parameters: LCD Line
                     1 - display on Line 1 (top) 
                      2 - display on Line 2 (bottom) 
Returns: none 
Description: Displays time on LCD. 
*****************************************************************************/ 
void disp_time(char LCD_Line){ 
      unsigned char hr1 LCD, hr2 LCD, min1 LCD, min2 LCD, sec1 LCD, sec2 LCD; //
characters for display 
       unsigned int clk var;
       /* get hour to display */ 
       clk var = (unsigned int) hour/10;
       hr1 LCD = num to char[clk var];
       hr2 LCD = num to char[(unsigned int) hour - (clk var) * 10];
       /* get minutes to display */ 
       clk var = (unsigned int) minute/10;
       min1 LCD = num to char[clk var];
       min2 LCD = num to char[(unsigned int) minute - (clk var) * 10];
       /* get seconds to display */ 
       clk_var = (unsigned int) second/10; 
       sec1 LCD = num to char[clk var];
       sec2 LCD = num to char[(unsigned int) second - (clk var) * 10];
       /* display time on LCD */ 
       if (LCD_Line == 1) 
             disp_ctrlw(0x80); \qquad // top line of LCD, first char
        else 
              disp ctrlw(0xC0); \qquad // bottom line of LCD, first char
```
ENESAS

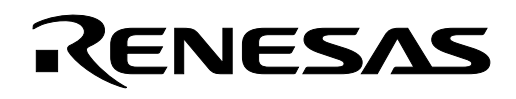

```
disp_dataw(hr1_LCD);
        disp_dataw(hr2_LCD); 
       disp dataw(':');
       disp_dataw(min1_LCD);
       disp_dataw(min2_LCD);
       disp_dataw(':');
       disp_dataw(sec1_LCD);
        disp_dataw(sec2_LCD); 
} 
/***************************************************************************** 
Name: rtc_int
Parameters: None 
Returns: None 
Description: This is the RTC timer, Timer B1, interrupt routine. It is called 
             every second. 
*****************************************************************************/ 
void rtc_int(void) 
{ 
       unsigned int i; 
       /* time calculation (in military time mode) */ 
       if (++second >= 60) {
              second = 0;if (+ minute >= 60} {
                     minute = 0; ++hour; 
                     if (hour > 23)
                           hour = 0;
 }
        } 
       if (brd mode == RUNNING) { // in running mode?
              ++disp count; \frac{1}{2} // increment display counter
              if (disp count > 4)
                     disp count = 1;--on time; \frac{1}{2} // decrement our on time
              if (on time \leq 0) // time to go to wait mode?
                     brd mode = GO_TO_WAIT; // if so, let's prepare for it
        } 
       /* Make a heartbeat LED so it's visible that the program is running. */ 
       /* This is only for demo purposes. For actual applications, you can */ 
        /* omit this routine. 
\star/else{ // in wait mode
              RED LED = 0; \frac{1}{\sqrt{2}} Flash Red LED
              for (i = 0 \times FF; i > 0; i--); // add some delay
              RED LED = 1; \frac{1}{\sqrt{2}} // turn off Red LED
```
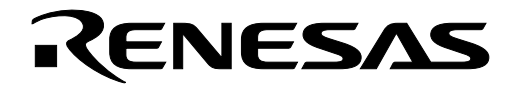

```
 } 
} 
/***************************************************************************** 
Name: wakeup int
Parameters: None 
Returns: None 
Description: This interrupt routine will wake us up from wait mode due to user 
         intervention by pressing any of the three user pushbuttons, S2-S4. 
*****************************************************************************/ 
void wakeup_int(void) 
{ 
       unsigned int i; 
       /* wakeup from wait mode - turn Xin back-on*/
       \text{proc0} = 1; // unlock CM0
       cm05 = 0; // Enable Xin
       for (i = 0; i <= 0x0F; ++i) // delay routine to allow Xin oscillator to stabilize
               asm ("NOP"); 
       cm06 = 0; // No div - need to be set again - goes back to div by 8 in wait mode
       cm07 = 0; \frac{1}{2} // Switch from XCin to Xin
       \text{prc0} = 0; \frac{1}{\sqrt{10}} // lock CM0
       /* disable key-input irq */ 
       asm("FCLR I"); \frac{1}{2} // disable interrupts
       kupic = 0; \frac{1}{2} // disable key input irq
       asm("FSET I"); \frac{1}{2} // enable interrupts
       /* switch brd mode to RUNNING */
       brd mode = RUNNING;
       /* reset our demo run time every time we wake up */ 
       on time = RUN TIME;
} 
/***************************************************************************** 
Name: wait setup
Parameters: None 
Returns: None 
Description: This prepares the MCU to enter wait mode. The application/demo runs 
              and after a preset period, goes into wait mode. 
              Aside from the real-time clock timer B1, the MCU can come out of 
               wait mode by user intervention: pressing one of the three user 
              pushbuttons S2-S4 (key input irq). 
              The key input irq to wake MCU must be set prior to wait mode so 
              it can be used to wakeup the MCU. This is disabled in the wakeup 
               interrupt routine. 
  *****************************************************************************/ 
void wait_setup(void) 
{ 
        /* save power */
```
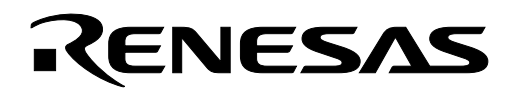

```
ALL LED OFF; \frac{1}{\sqrt{2}} all LEDs off
     disp ctrlw(LCD CLEAR); // clear LCD
     /* enable key input irq */ 
 asm("FCLR I"); // disable interrupts 
      kupic = 6; // enable key-input irq 
 asm("FSET I"); // enable interrupts 
     /* Switch to XCin and then turn Xin off before going to wait mode */ 
     \text{proc0} = 1; // unlock CM0
     cm07 = 1; // Switch from Xin to XCincm05 = 1; // Stop Xin
     \text{proc0} = 0; // lock CM0
     /* set our board mode to wait */ 
     brd mode = WAIT;
```

```
}
```
Keep safety first in your circuit designs!

• Renesas Technology Corporation puts the maximum effort into making semiconductor products better and more reliable, but there is always the possibility that trouble may occur with them. Trouble with semiconductors may lead to personal injury, fire or property damage. Remember to give due consideration to safety when making your circuit designs, with appropriate measures such as (i) placement of substitutive, auxiliary circuits, (ii) use of nonflammable material or (iii) prevention against any malfunction or mishap.

#### Notes regarding these materials

- These materials are intended as a reference to assist our customers in the selection of the Renesas Technology Corporation product best suited to the customer's application; they do not convey any license under any intellectual property rights, or any other rights, belonging to Renesas Technology Corporation or a third party.
- Renesas Technology Corporation assumes no responsibility for any damage, or infringement of any third-party's rights, originating in the use of any product data, diagrams, charts, programs, algorithms, or circuit application examples contained in these materials.
- All information contained in these materials, including product data, diagrams, charts, programs and algorithms represents information on products at the time of publication of these materials, and are subject to change by Renesas Technology Corporation without notice due to product improvements or other reasons. It is therefore recommended that customers contact Renesas Technology Corporation or an authorized Renesas Technology Corporation product distributor for the latest product information before purchasing a product listed herein.

The information described here may contain technical inaccuracies or typographical errors. Renesas Technology Corporation assumes no responsibility for any damage, liability, or other loss rising from these inaccuracies or errors.

Please also pay attention to information published by Renesas Technology Corporation by various means, including the Renesas Technology Corporation Semiconductor home page (http://www.renesas.com).

- When using any or all of the information contained in these materials, including product data, diagrams, charts, programs, and algorithms, please be sure to evaluate all information as a total system before making a final decision on the applicability of the information and products. Renesas Technology Corporation assumes no responsibility for any damage, liability or other loss resulting
- from the information contained herein.<br>Renesas Technology Corporation semiconductors are not designed or manufactured for use in a device or system that is used under circumstances in which human life is potentially at stake. Please contact Renesas Technology Corporation or an authorized Renesas Technology Corporation product distributor when considering the use of a product contained herein for any specific purposes, such as apparatus or systems for transportation, vehicular, medical, aerospace, nuclear, or undersea repeater use.
- The prior written approval of Renesas Technology Corporation is necessary to reprint or reproduce in whole or in part these materials.
- If these products or technologies are subject to the Japanese export control restrictions, they must be exported under a license from the Japanese government and cannot be imported into a country other than the approved destination.

Any diversion or reexport contrary to the export control laws and regulations of Japan and/or the country of destination is prohibited.

• Please contact Renesas Technology Corporation for further details on these materials or the products contained therein.